# YAHOO!

# Database Engineering and Operations

**BY Ashwin Nellore** 

# Yahoo

- **Advertising Products**
- **Publisher Products**
- Platforms
- **Internal Products**

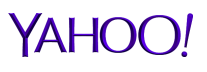

### **Engineering**

- **Database as a Service**
- **Continuous Delivery**
- Code Reviews
- **Performance Analyzer (Open Sourced)**
- **Performance Analytics**

#### Database as a Service

- **Self Service on Private Cloud**
- Multitenant and Dedicated Solutions
- **Data Store Guidance**
- User Management
- Backups
- **Migrations**
- **Interleaved with dependent systems**

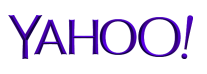

### Continuous Delivery

- Custom Configuration Management
- Github
- **Jenkins Pipeline**
- Database version control
- Automated Tests for syntax errors
- **E** Code Reviews
- **Developer Notifications**

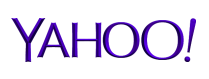

#### Performance Analyzer

- **Example 2 Lightweight and Agentless Java Web Application**
- **Self contained and easy to deploy anywhere**
- Rich User Interface
- Gather and store performance metrics
- Detect anomalies and raise alerts
- Real time performance data access
- New metrics and alerts can be defined and deployed during runtime.
- Highly agile and extensible software development
- No license required

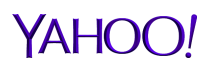

#### Dashboard: Alerts From Past 24 Hours

- After login, dashboard will display alerts from past 24 hours and metrics for current database health, for all database servers under management.
- Active alerts are colored in red.
- Built-in alerts are summarized and displayed in the list.
- **List is sortable on all columns.**
- List can be further restricted to a single server group.
- Forensic data gathered when an alert was detected can be viewed or downloaded from the same page.

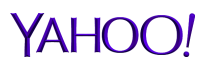

#### Dashboard: Alerts From Past 24 Hours

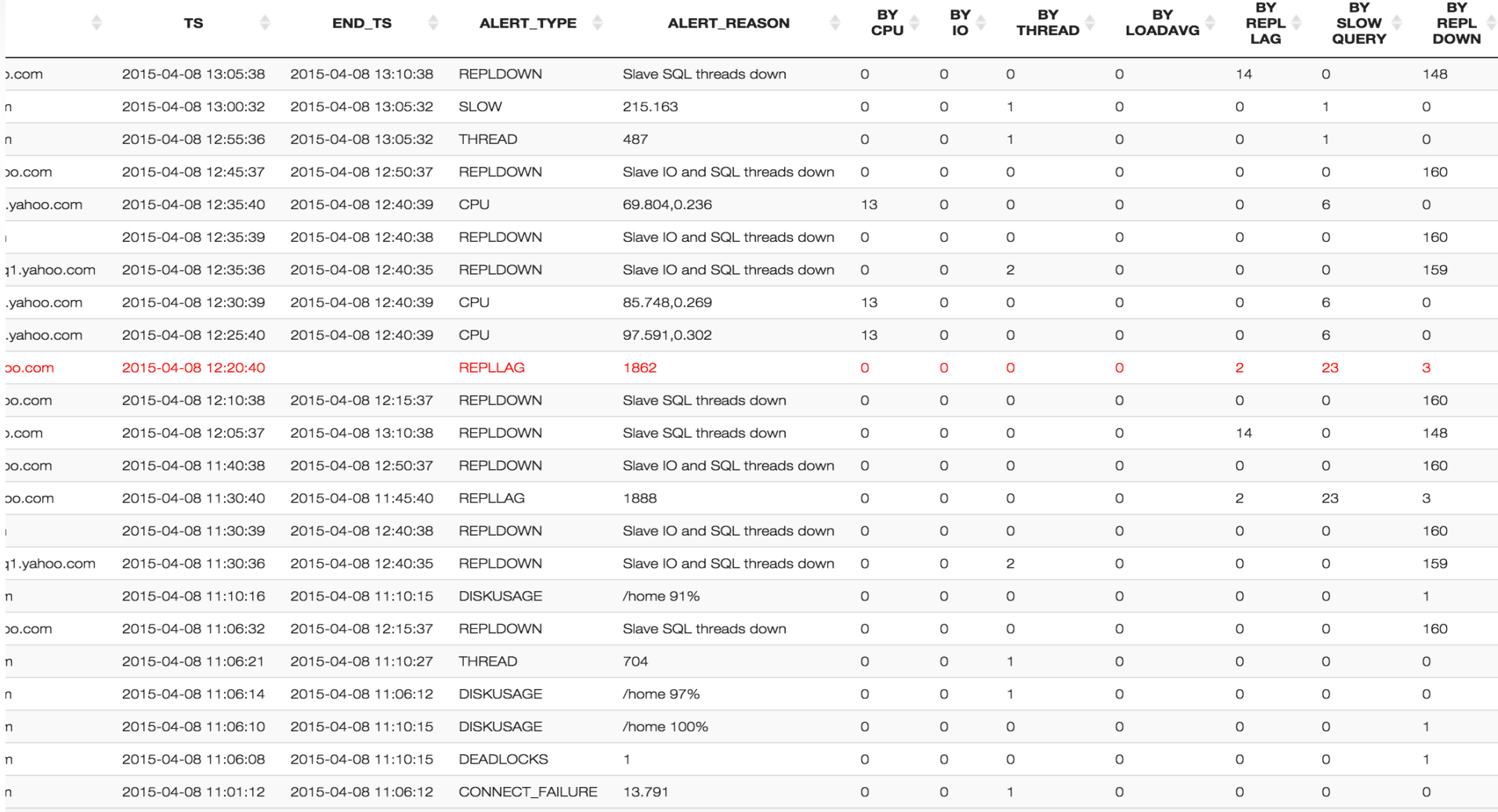

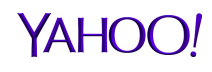

### Dashboard: Current Health Status

- Display most recent performance metrics for all managed servers in a single screen
- Results can be limited to a single server group.
- List is sortable and color coded to prioritize action and response
- Metrics Included:
	- › QPS
	- › CPU, Load Average and IO Waits
	- › Free Memory
	- › Slow Query Count
	- › Active and Total Threads
	- › Connection Rates and Failures
	- › Replication lags
	- › Deadlocks
	- Time used for last round of metrics scan.

# Dashboard: Current Health Status

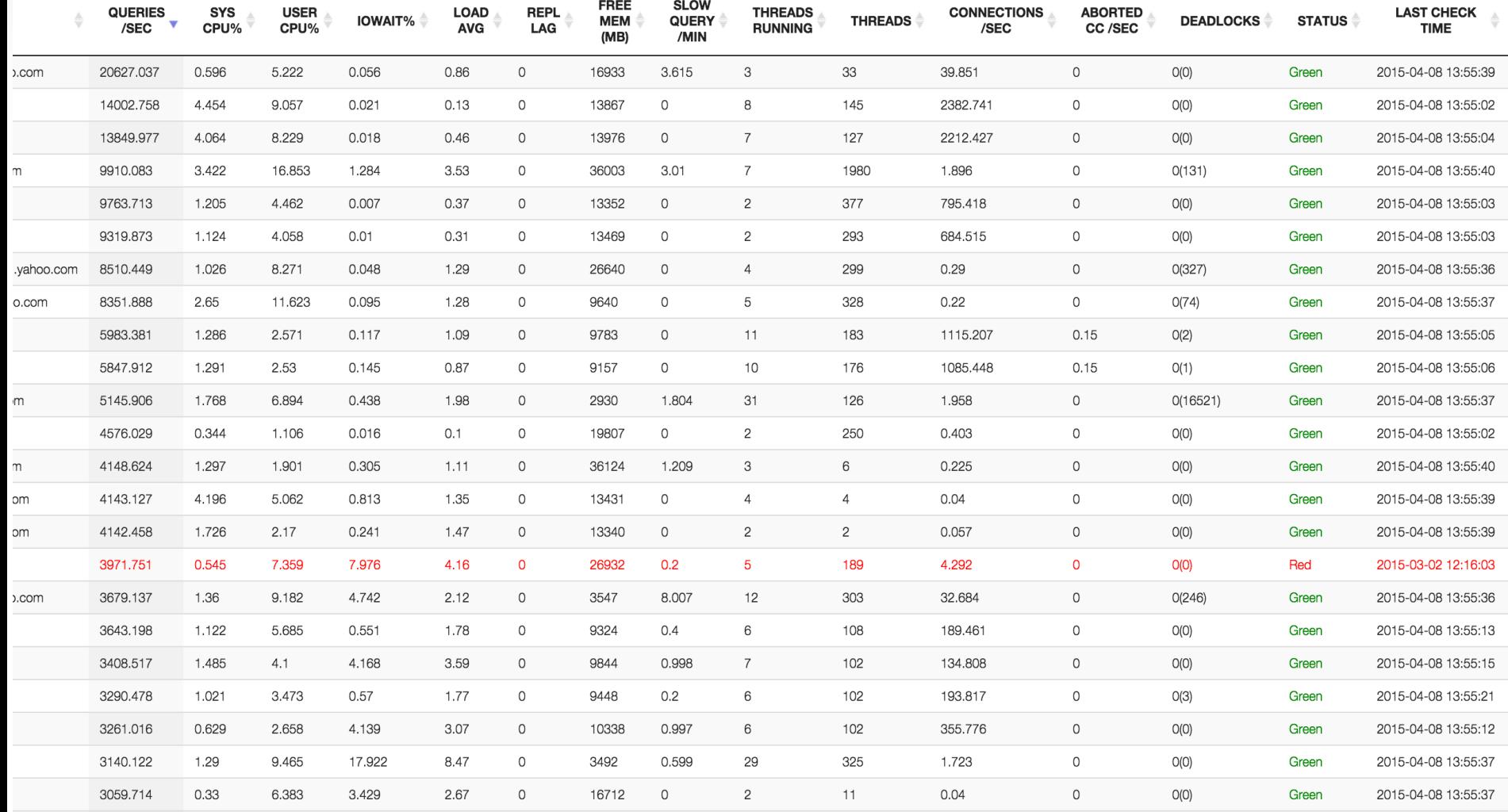

#### Real Time Top

- **Inspired by MyTop/InnoTop**
- **Display selected OS metrics and MySQL metrics in real time.**
- **Display MySQL process list in real time.**
- **OS metrics:** 
	- › Uptime, Load Average, CPU, Memory, Swap, TCP Connections.
- **MySQL metrics** 
	- › General: Uptime, QPS, Commands, Replication
	- › Network/Threads: Connections, Threads, Network IO
	- › InnoDB: Row operation, IO, Buffer Pool

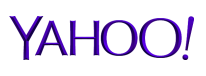

# Real Time Top

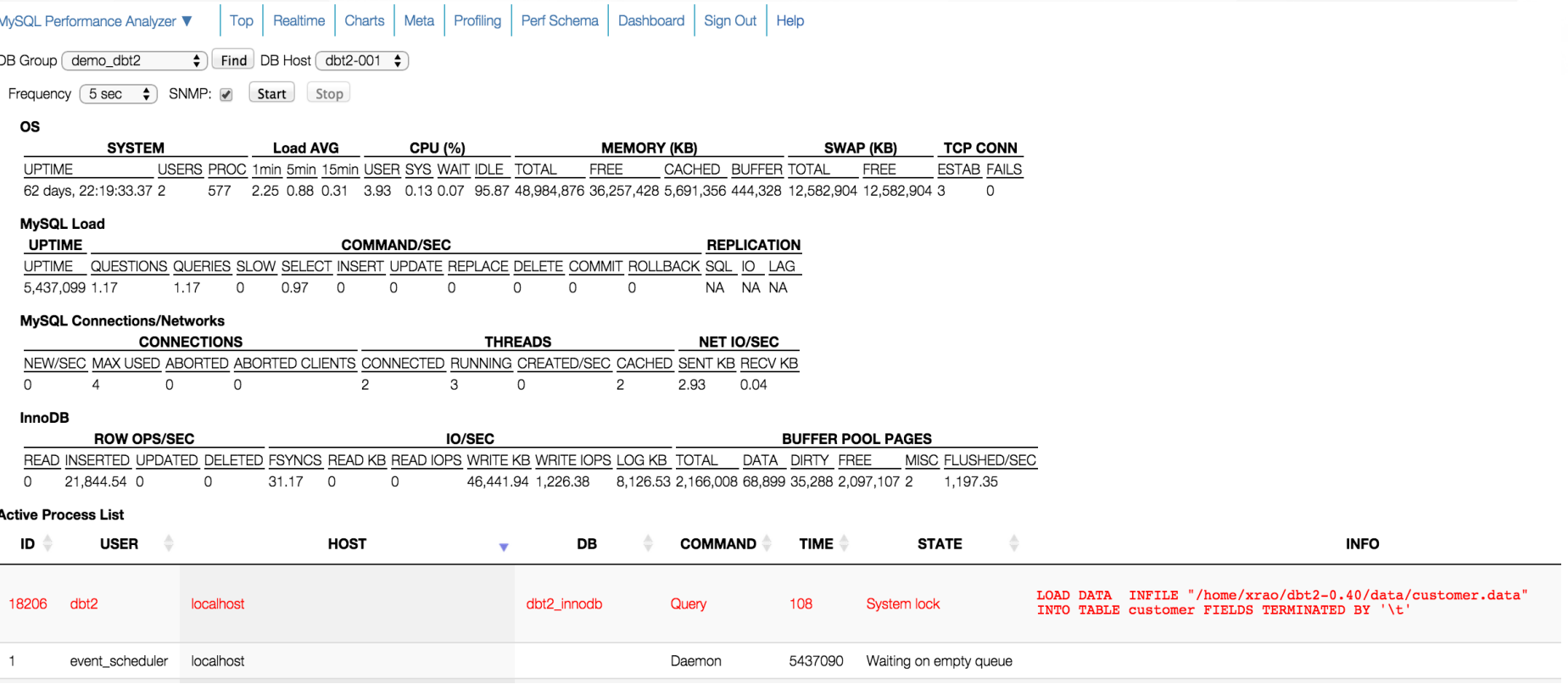

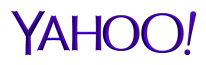

#### Real Time - Details

- User friendly and safe tool to access various performance related information schema tables and SHOW commands.
- For metrics or status related information, the changes can be calculated and displayed automatically, or triggered manually.
- Context help and context menu can help to digest the information or navigate to other places for further researches.
- **Features supported:** 
	- › Process list
	- $\rightarrow$  Global status and changes, can be filtered by partial keyword
	- › Configuration variables, the history, and comparison with other MySQL servers.
	- › Replication Status
	- › Parsed InnoDB engine status
	- › InnoDB status
	- › User Statistics when available, and the changes to identify hot users, tables, etc.
	- › Explain plan, including JSON format, either triggered from process list or input manually.

# Real Time Details And Process List

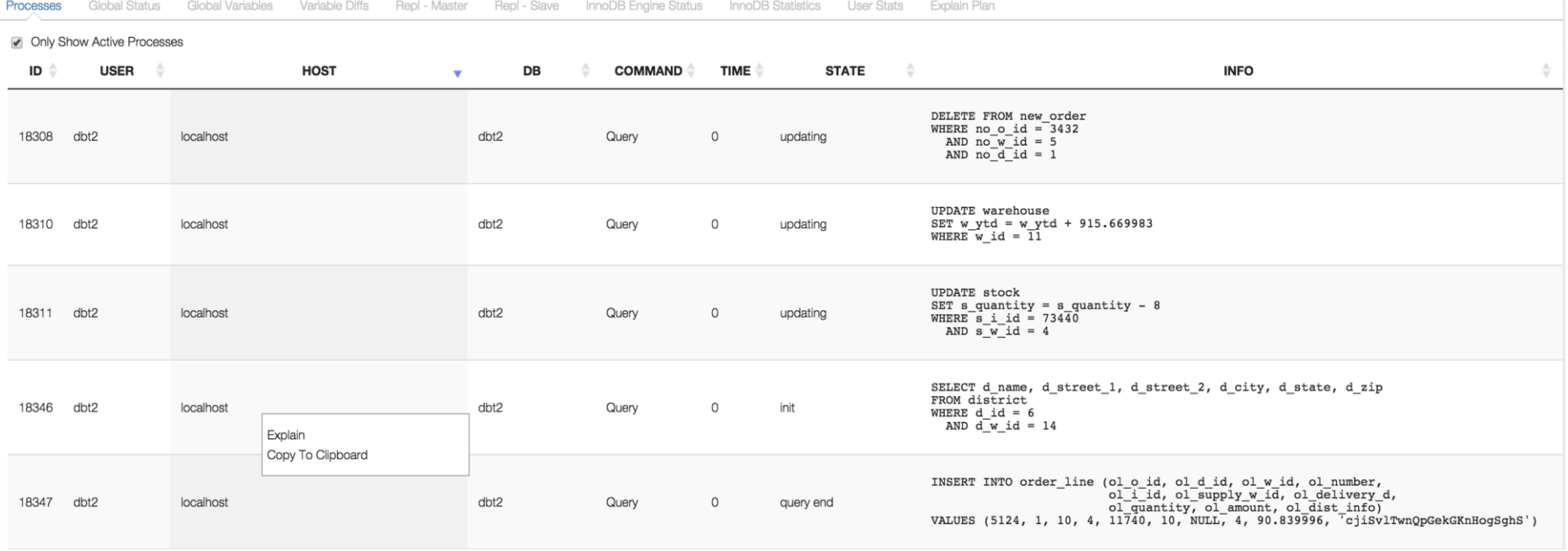

- Tabs to access data from various information schema tables and SHOW commands.
- **EXPLAIN** on any SELECT query
- Thread level detailed info from Performance Schema screen

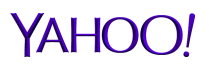

# Explain Plan and JSON Output

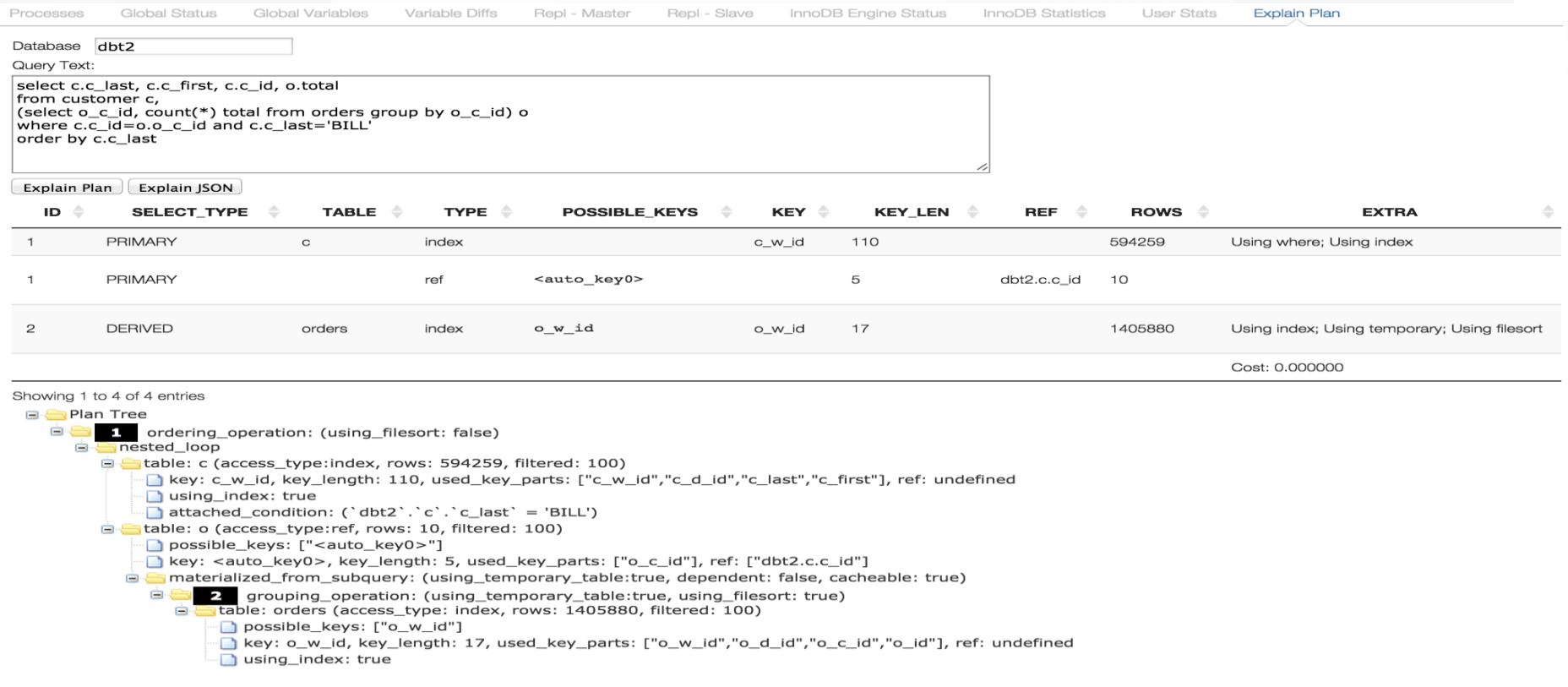

- **Parsed and displayed in tree structure for easy understanding the rich** information.
- Bonus: comparing two plan formats can give us better understanding of the old format.

#### Global Status

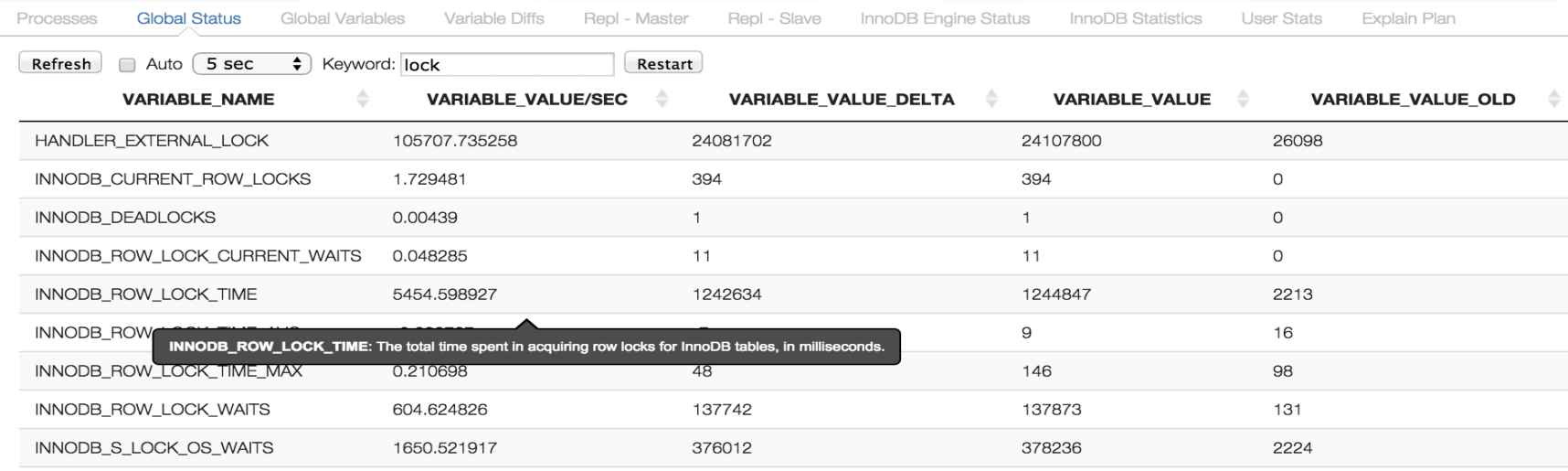

- Keyword filtering to view only concerned status variables.
- Auto refresh or manual refresh to see changes and change rates.
- Context help to assist understanding of the status variables.

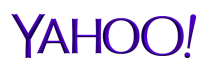

# Configuration Management

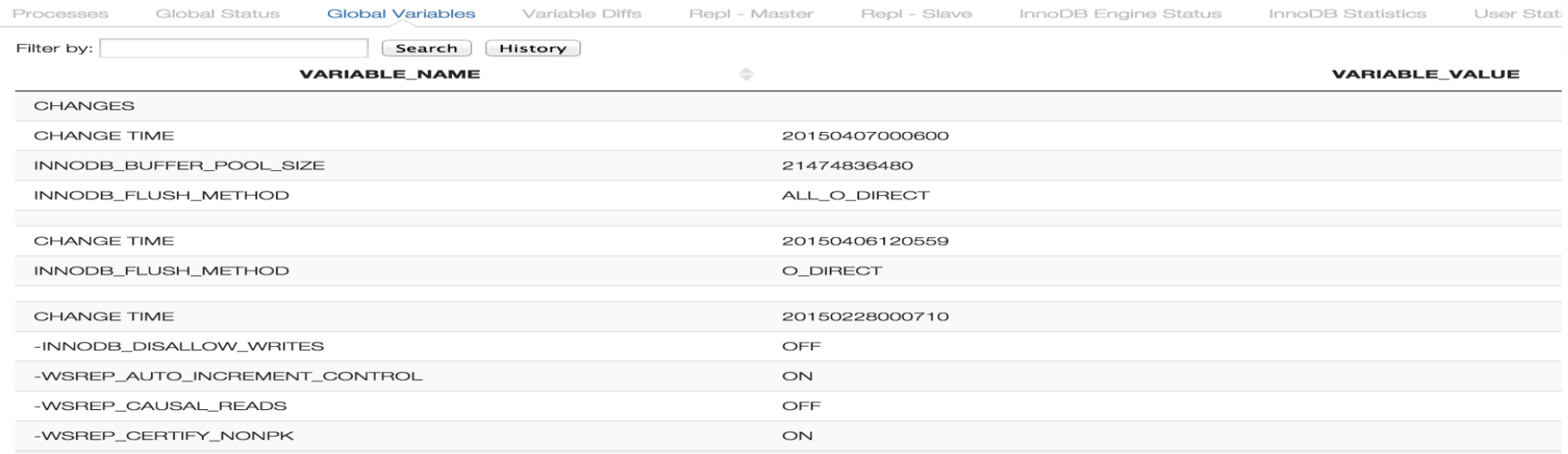

- Configuration consistency checks and variances when analyzing performance issues
- **EXA** Lookup by partial keyword with links to MySQL references
- Change History Tracking.
- **Compare parameters between database servers**

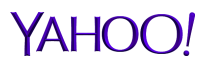

#### InnoDB Statistics

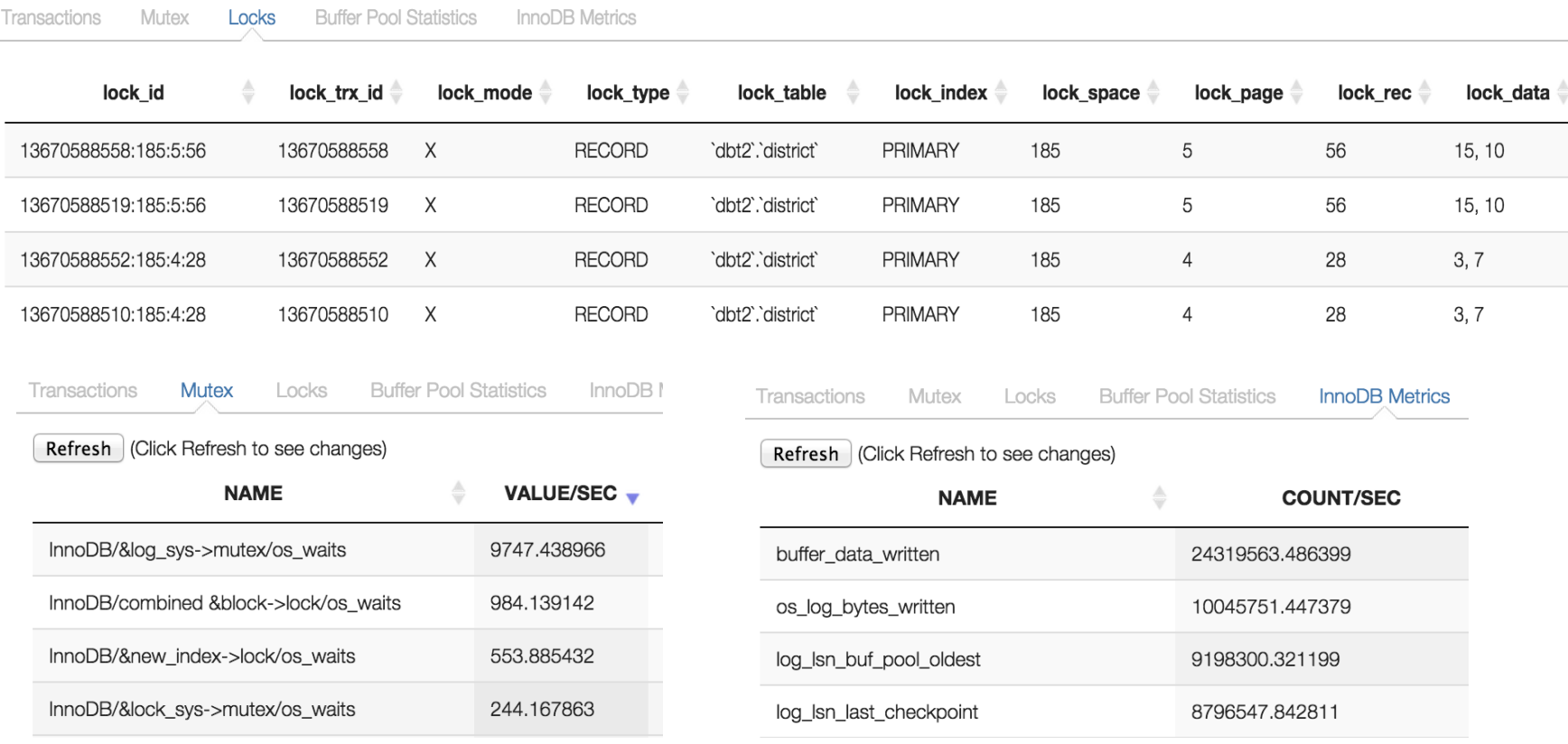

- Analyze performance issues, such as locks and mutexes
- Mutex statistics to understand contentions

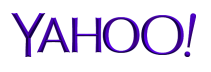

#### User Statistics

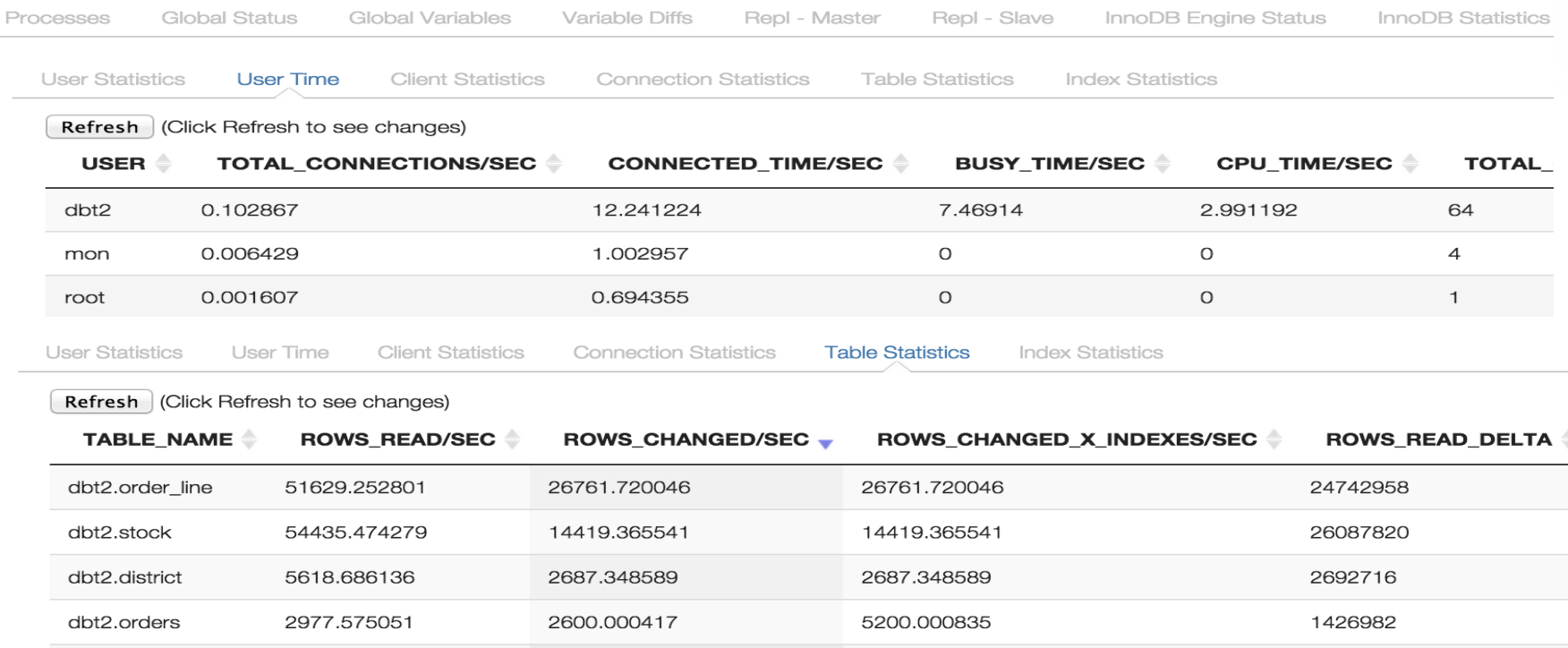

- When available, user statistics provide very useful time metrics, especially at per user level to identify hot users.
- Table statistics can also help to identify hot tables.

### Metrics Gathering And Display

- Metrics are gathered from all managed servers based on configurable interval.
- Metrics are stored in either embedded Java DerbyDB for very small deployment or MySQL database for more formal deployment. concerned metrics are grouped and metrics from a single group are stored in a single table.
- **Metrics sources:** 
	- › information\_schema, especially global status, for MySQL,
	- › SNMP for OS level data when available
	- › User defined.
- **Predefined metrics:** 
	- MySQL common status, command, InnoDB, replication status
	- › InnoDB Mutex (optional)
	- › SNMP: system, disk, network, storage
	- › Additional metrics can be defined and associated with individual server group or server, using global status variables, or customized SQL statements.

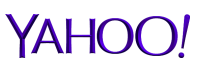

# Metrics Charts – Common Global Status

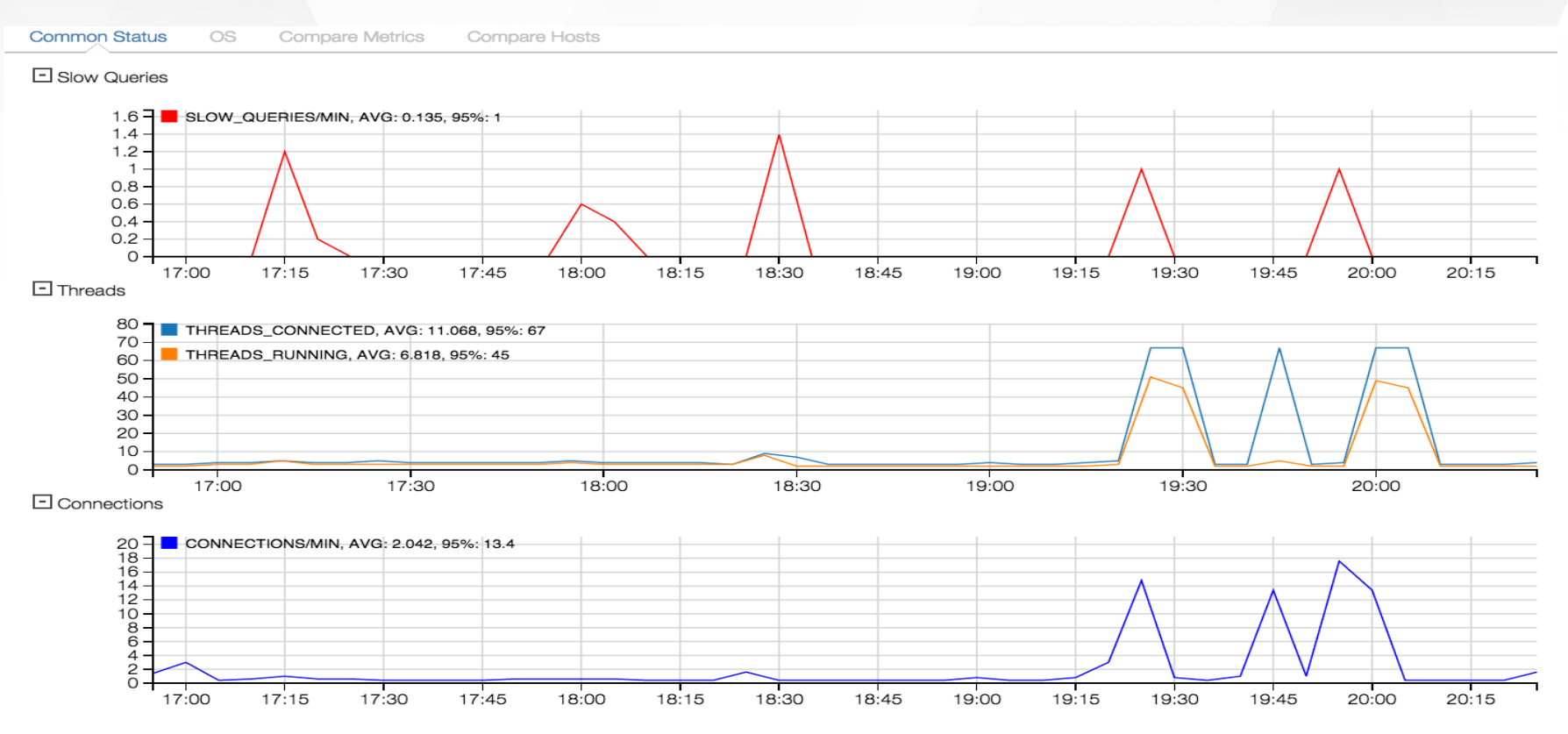

- Periodically poll global status, InnoDB mutex and user defined metrics
- Metrics are stored in built-in embedded Java DB for a small deployment or in MySQL DB for a large deployment

#### YAHO

# Metrics Charts – OS using SNMP

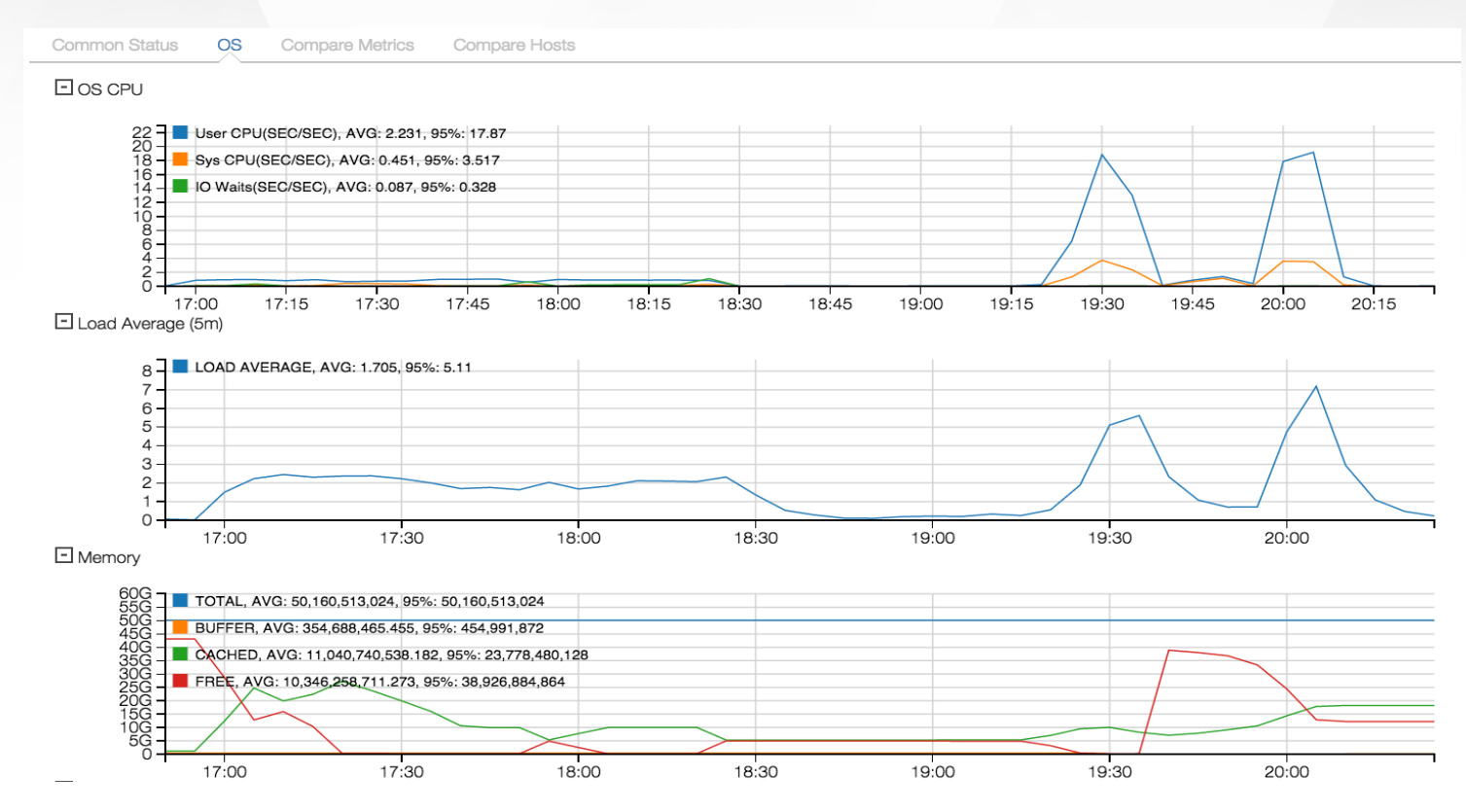

- OS level metrics are polled from SNMP
- Metrics include CPU, Load Average, Context switches, Interrupts, IO Waits, Disk, Memory Usage, network and storage usages, etc.

# Metrics Charts: Single Chart Or Comparison

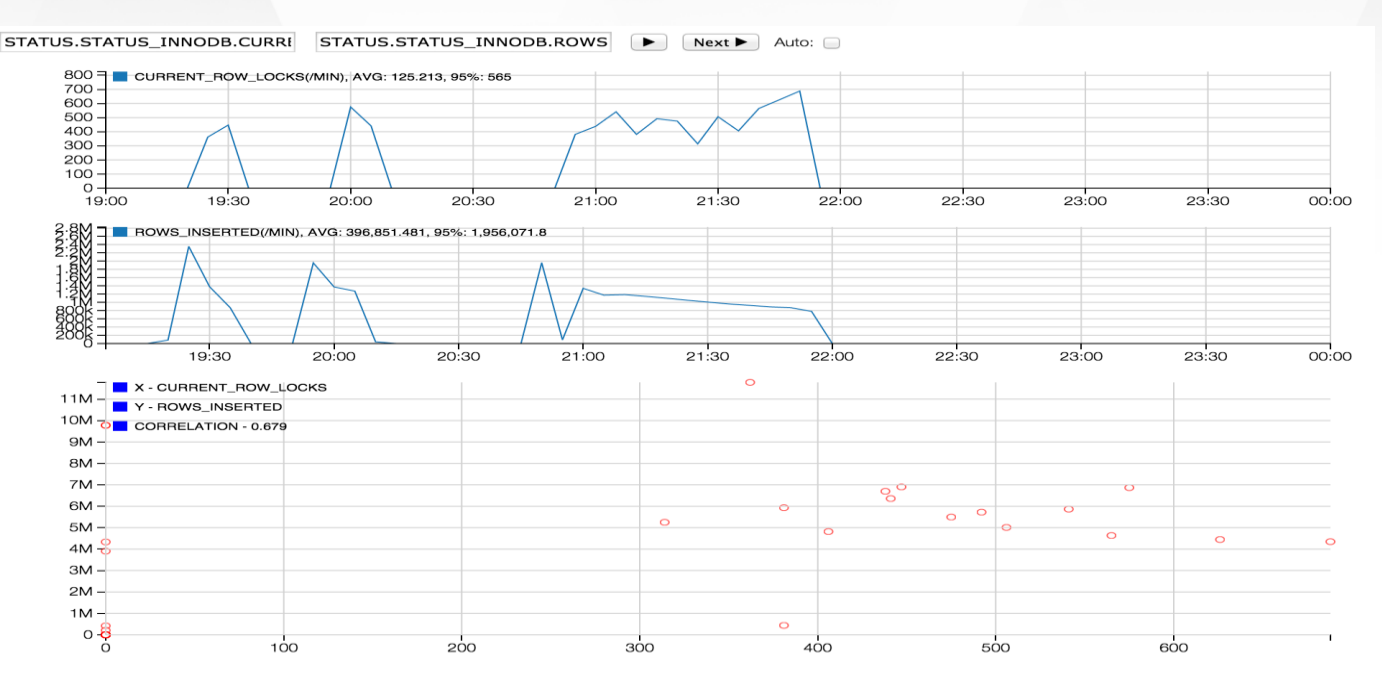

- **Display chart for any available metric.**
- Compare two metrics of the same server during the same period to identify correlations, which frequently help to identify root cause during troubleshooting.
- Auto play option to display the second metrics sequentially

# Metrics Comparison between A Group Of Servers

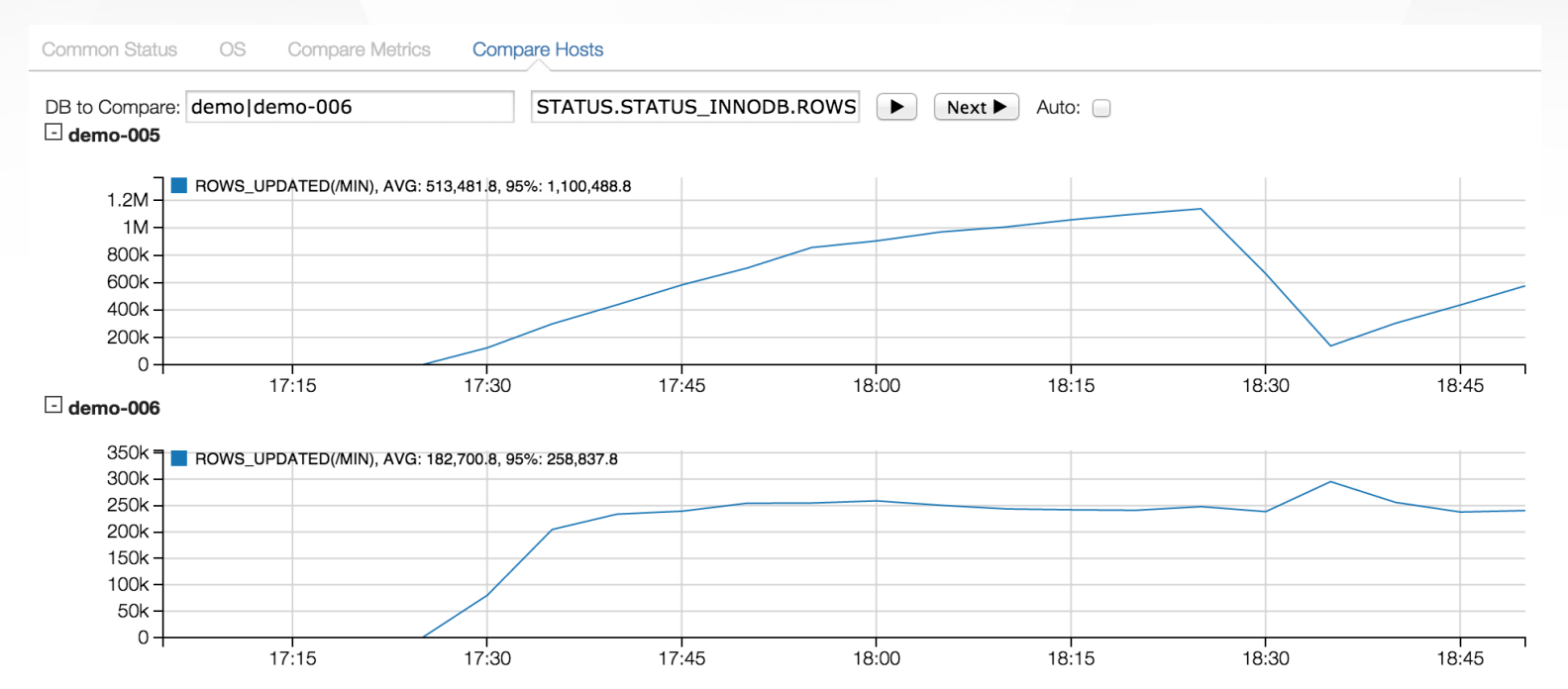

- Metrics can be viewed and compared on a pair of servers or multiple servers of the same group.
- This feature can be used to understand how loads are balanced, or capacity differences between two servers.
- Above sample is a master/slave comparison. Replication cannot catch up the very high update rates on the master.

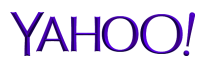

# User Defined Metrics (UDM)

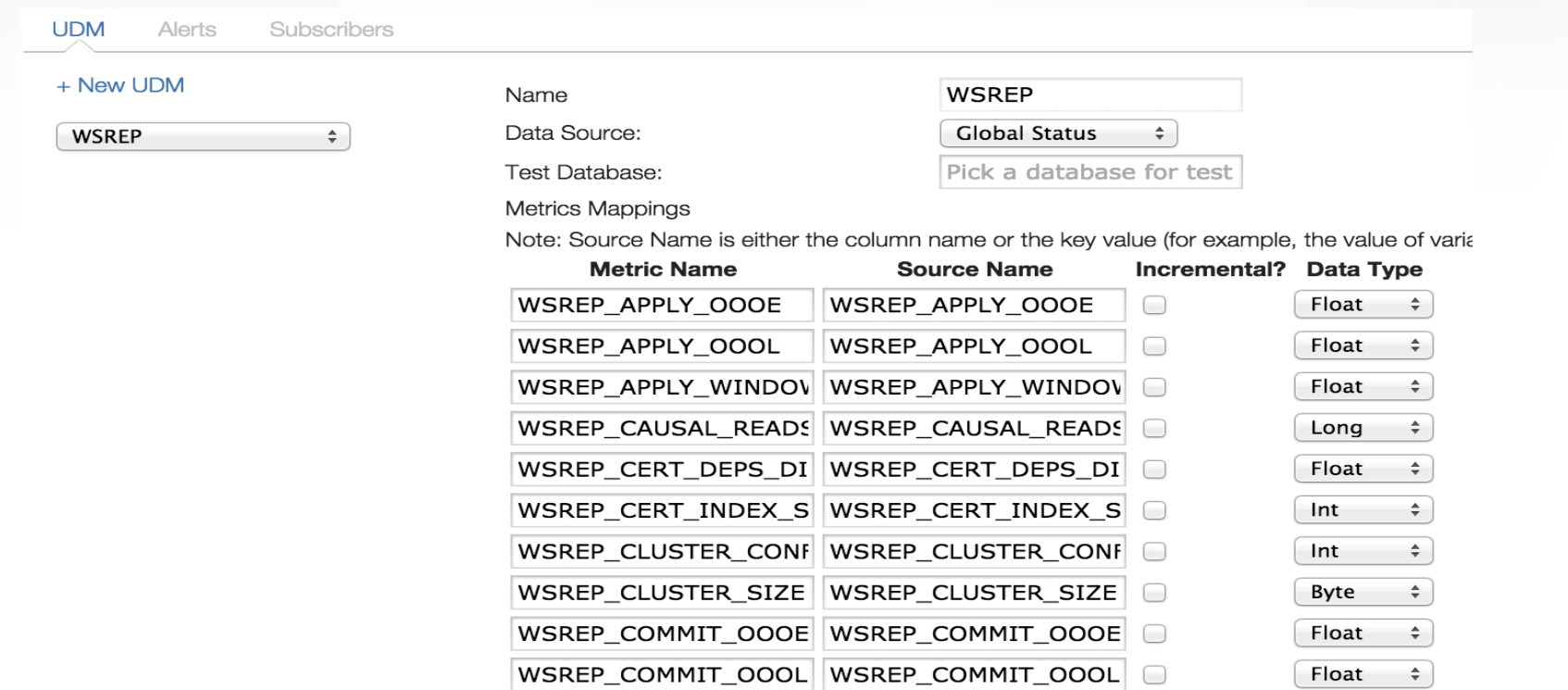

- **EXT** Customized metrics can be added either using status variables from global status, which are not included in the built in metrics, or using customized SQL statement.
- Manual setup is required to associate concerned servers or server groups with any UDM.
- Current implementation will store all metrics defined within one UDM in a single table.

#### YAHC

#### Anomaly Detections and Alerts

- Anomalies will be checked for a set of predefined metrics against thresholds. Thresholds can be adjusted at server group level or host level.
- When anomalies are detected, forensic data will be gathered and logged, such as process lists, InnoDB engine status, innodb locks, etc.
- Alert detail reports can be viewed and downloaded from dashboard and Alert page.
- Alerts will be logged and notifications can be sent out using email and web notifications.
- Predefined alerts:
	- › CPU, Load Average, IO Waits, Running Threads, Replication Status and lag, Slow Query Count, Connection Failure, Deadlocks and Disk Usages
- Additional customized alerts can be defined and attached to concerned database server, using either a SQL statement, or against metrics already defined, or just against any global status variable.

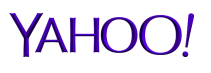

# Alerts and Settings

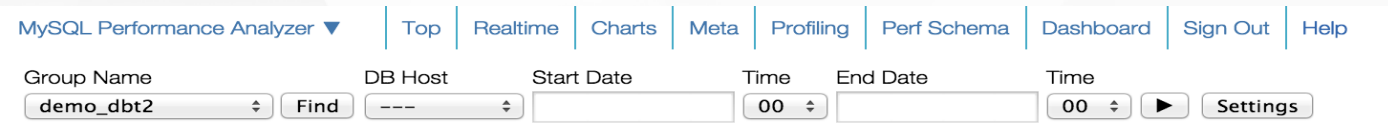

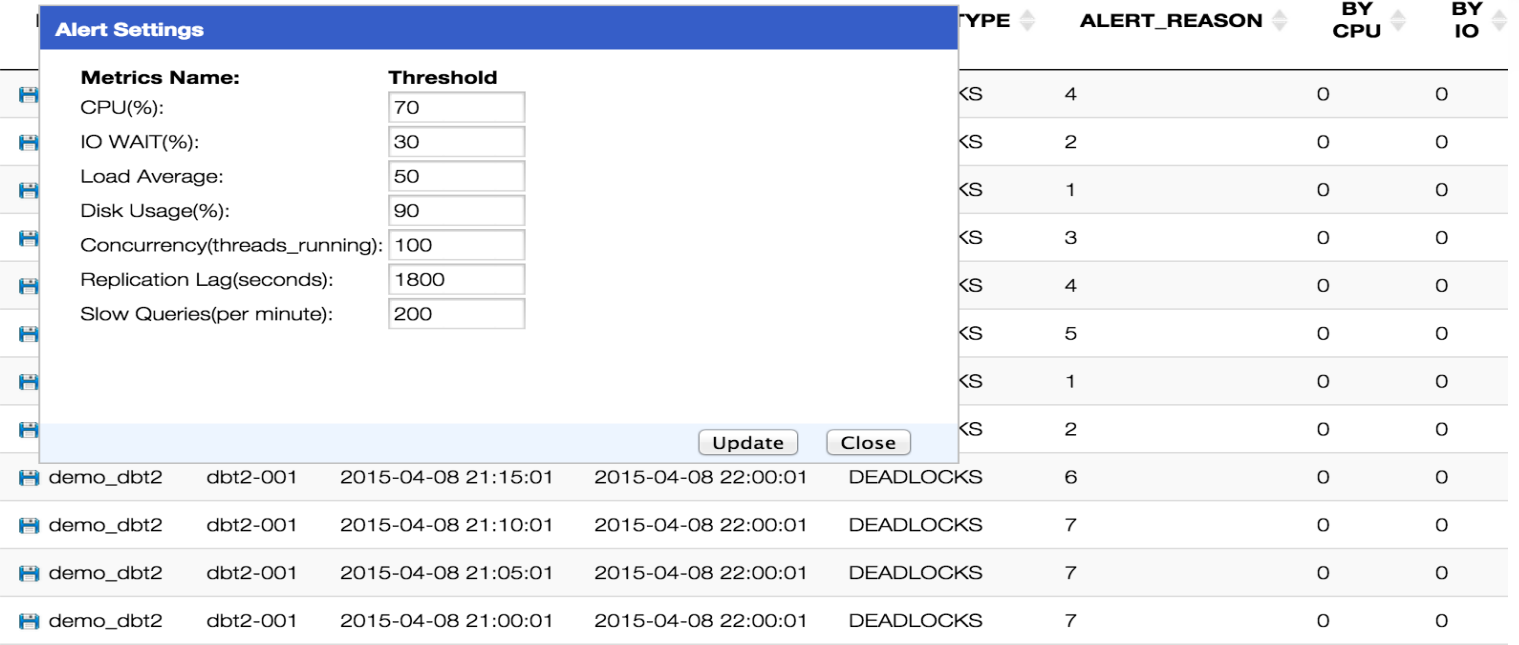

- All alerts for past 24 hours will be displayed in dashboard after login.
- Alerts for all servers, an individual server group, or a single host, can be accessed from Alert page.
- Thresholds can be configured at server group or host level.

#### Alert Notifications

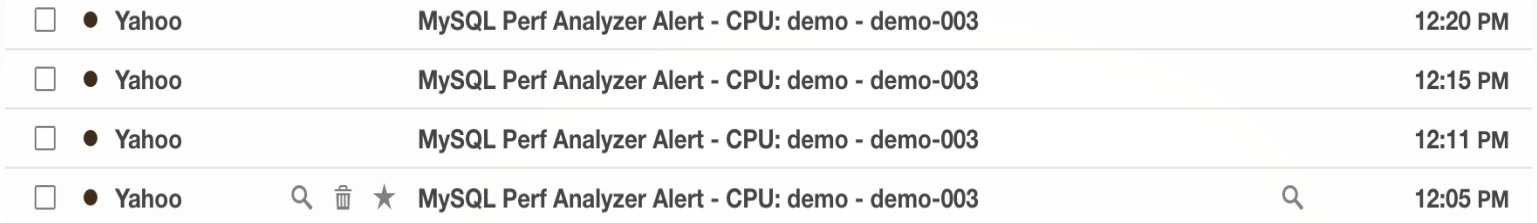

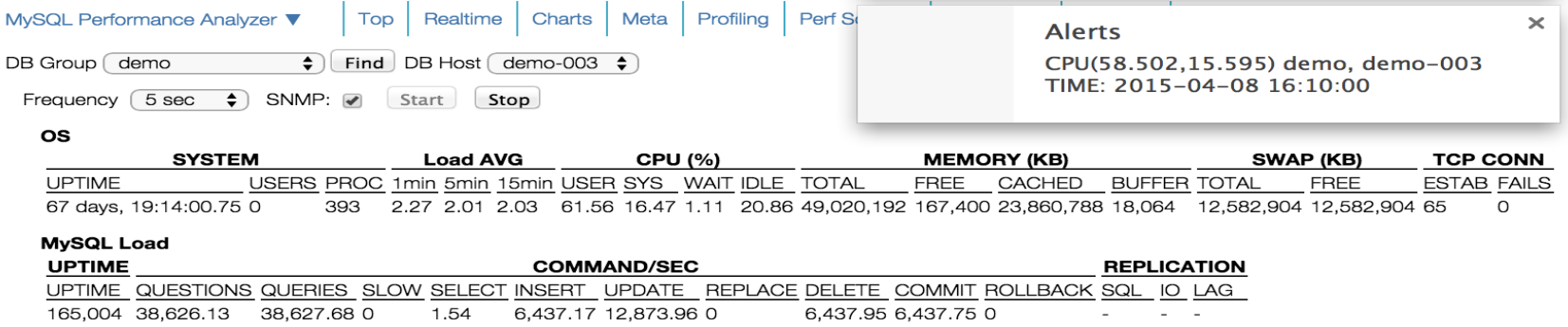

- Alert notifications will be sent to email if configured, with minimum information.
- Web notification is also supported on modern browsers when the application is open.

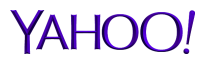

#### Alert Reports

```
20150408162000
Report Time:
Detect Time:
                    20150408162000
DB Group:
             demo
DB Host:
             demo-003Alert Type: CPU
Alert Value: 61.662,16.685
Total Time: 0 seconds.
------ User Summary ------
   64: sbtest
    2: mon
    1: event scheduler
------ Host Summary
                    ------
   64: 216.39.56.87
    2: 69.147.110.202
    1: localhost
------ Command Summary ------
   46: Query
   20: \text{Sleep}1: Daemon
------ State Summary ------
   20: updating
   19:11: init
    9: update
    2: freeing items
    2: closing tables
    1: Opening tables
    1: cleaning up
    1: executing
    1: Waiting on empty queue
------ Query Summary With LIMIT Stripped------
17E4D773881595E83EED7274990576CB3C33D081: COMMIT
17E4D773881595E83EED7274990576CB3C33D081: count - 10, time - 0 sec, avg - 0.000000 sec, min - 0 sec, max
AF2E9A4353E316C4B202330FE6D386B141B2AFBF: INSERT INTO sbtest6 (id, k, c, pad) VALUES (1005303, 888218,
10198815638-82491352369-41664318486', '01362410868-89832651047-19752795763-52441043155-04806968477')
AF2E9A4353E316C4B202330FE6D386B141B2AFBF: count - 1, time - 0 sec, avg - 0.000000 sec, min - 0 sec, max -
B03CE7D33DB1042FF8C0C29A4D40FCFEB077CAD9: UPDATE sbtest1 SET c='67465322293-47239457653-07225137424-4236(
id=1020174
```
- For most of the alerts, an alert report will be generated with some forensic information.
- The information includes aggregated and original data from process list and InnoDB engine status, etc.

# Deadlock Detection

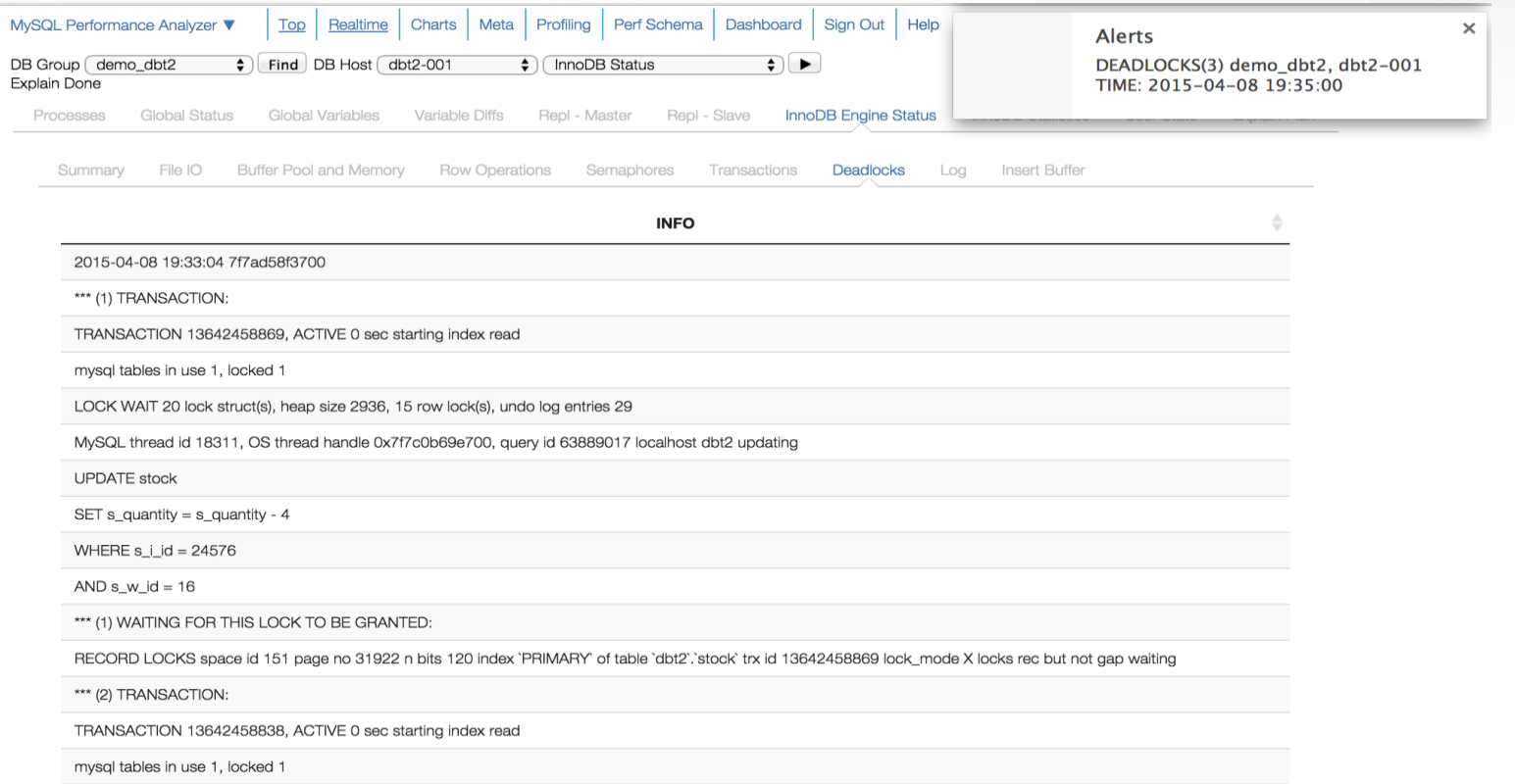

- **Deadlock detection is done by comparing INNODB\_DEADLOCKS status** variable (available in Percona server).
- When detected, an alert will be raised and logged. Detail can be found either from InnoDB engine status, or associated alert reports.

#### User Defined Alerts

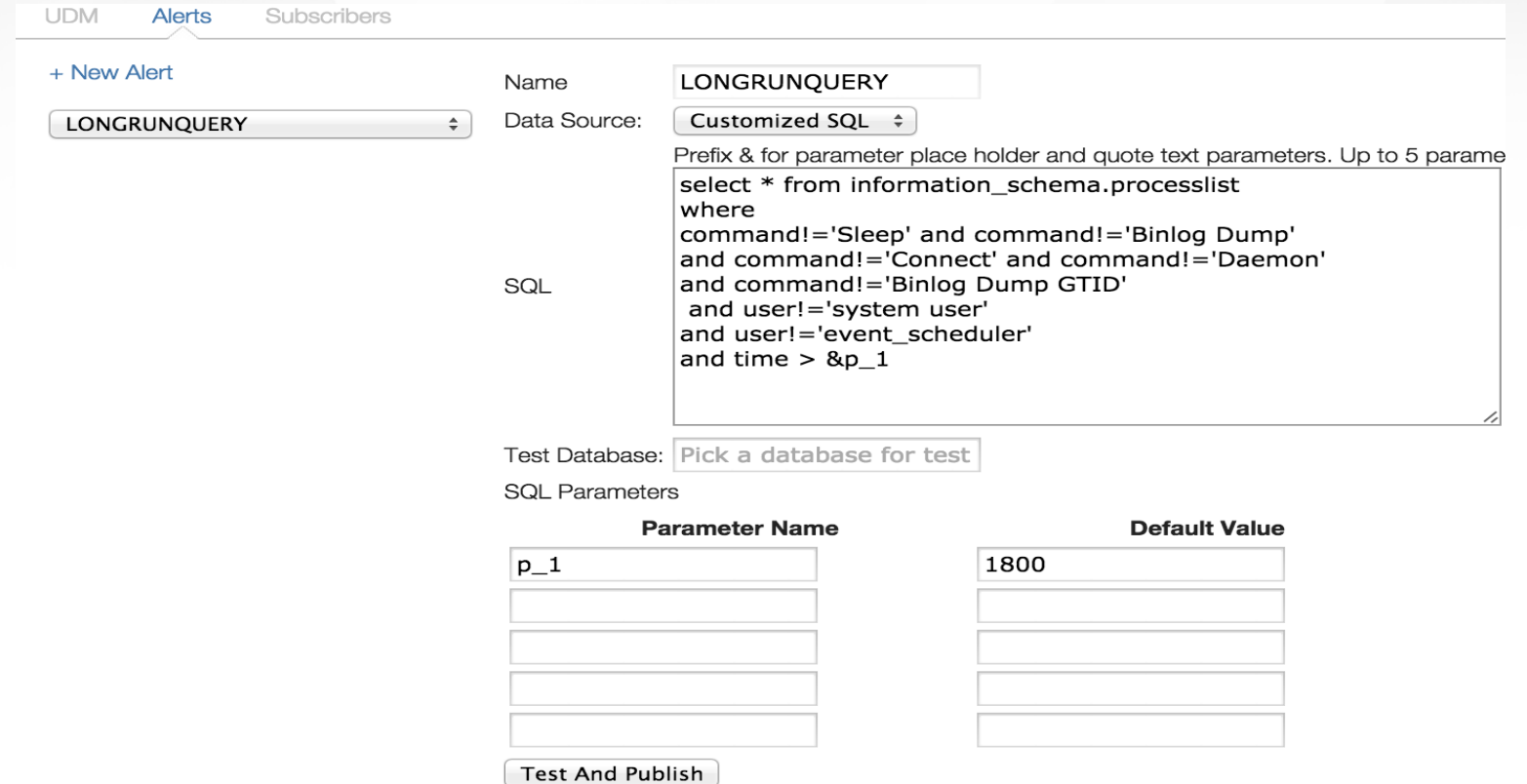

- Customized alerts can be defined using SQL statements, global status variables or metrics gathered by the analyzer.
- Customized alerts will not be applied to all servers automatically. Requires manually setup to associate them with concerned servers or server groups.

# Profiling and Tuning

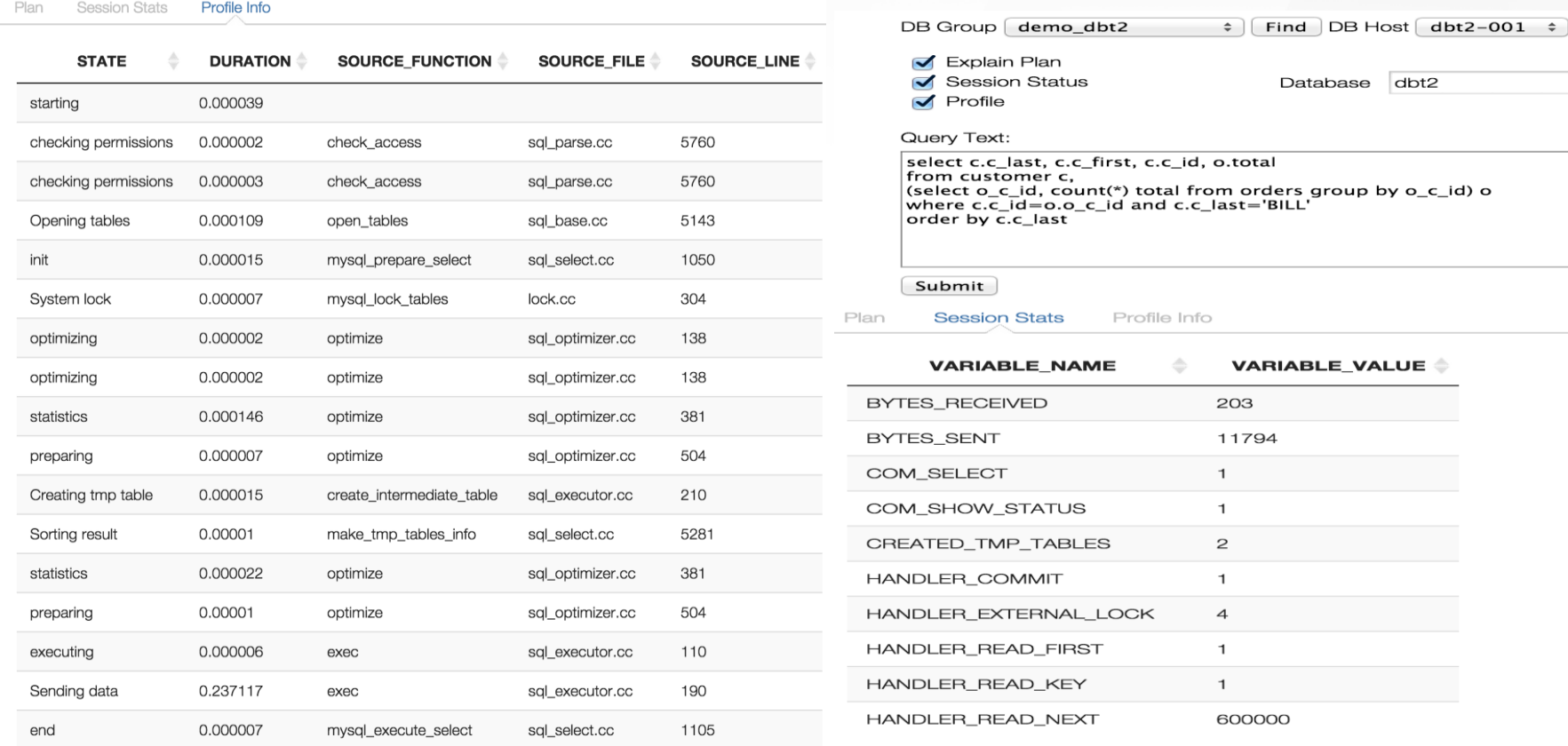

 A simple and safe interface to run explain plan, MySQL profiling, and execute MySQL SELECT statement.

#### Performance Schema – Top Queries

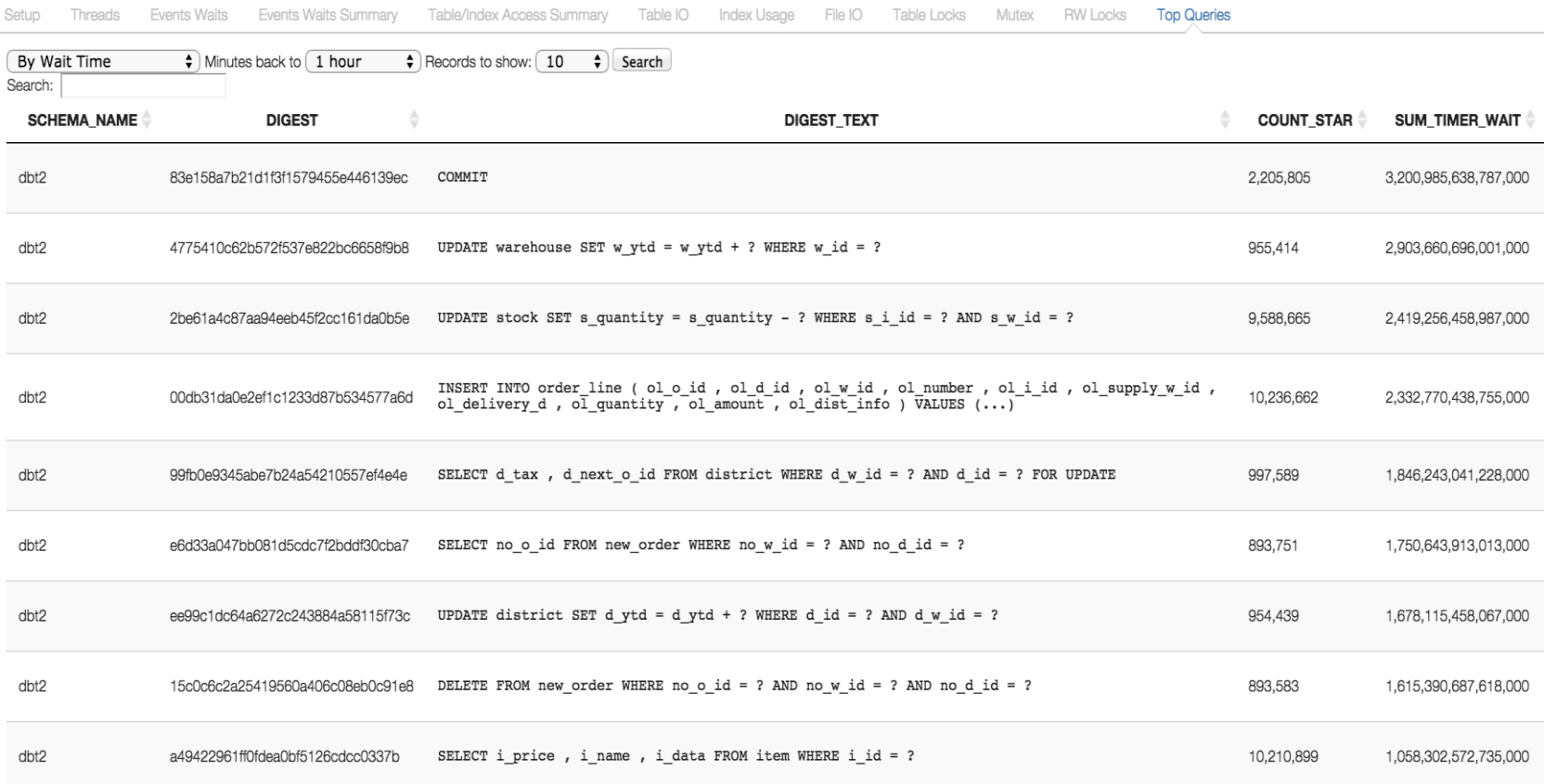

**Top queries by various criteria** 

#### Performance Schema – Hot Tables

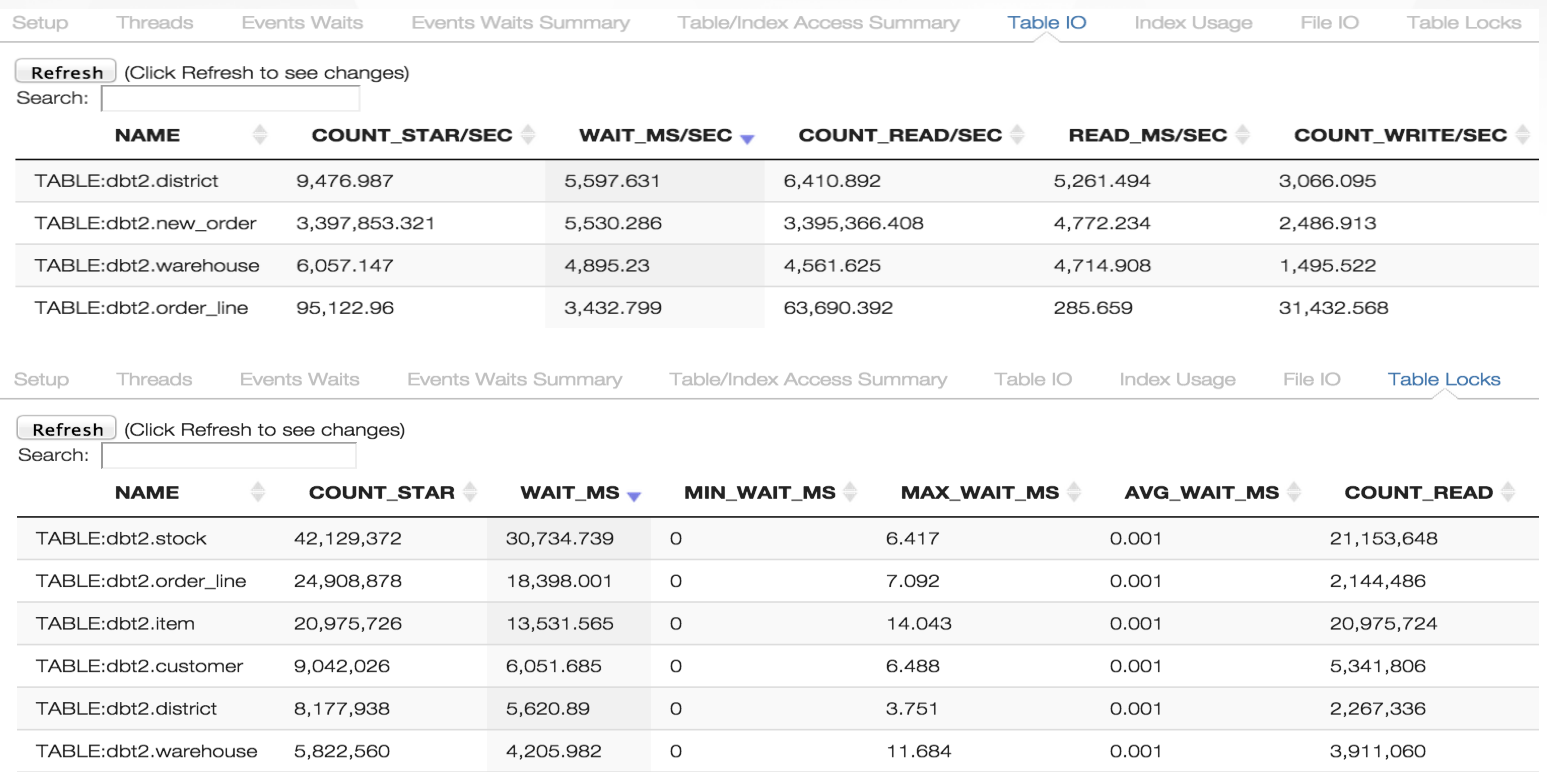

 Table performance metrics are always powerful tools to identify IO bottleneck, lock contentions and SQL inefficiency.

#### Internal Analytics

- **EXEC** Metrics logged over time into Cassandra
- Capex Planning
- **Proactive Performance Diagnosis**